## Открытие смены в «Курьере 15»

Последние изменения: 2024-03-26

Перед выполнением первой продажи товара клиенту необходимо произвести открытие кассовой смены. На фискальном регистраторе открывается кассовая смена со следующим порядковым номером, который увеличивается каждый раз на единицу.

#### Печать кассовых чеков при продаже товара возможна только при условии открытой кассовой смены.

Для открытия смены в «Курьере 15» используется одноименная операция. Если курьер не открыл смену явно, а предыдущая была уже закрыта, то открытие смены и печать отчёта об открытии, как того требует федеральное законодательство (54 ФЗ), будет выполнено автоматически. Все чеки, сформированные после открытия кассовой смены, будут входить в состав фискальных отчетов по этой смене.

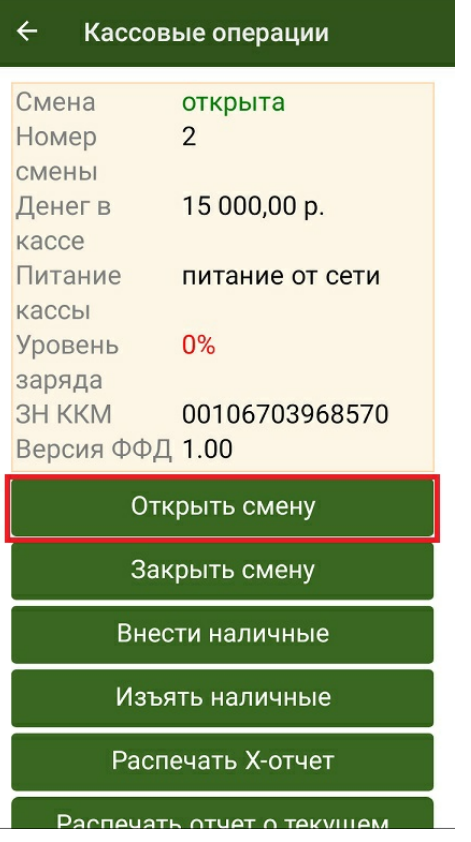

Отчёт об открытии смены содержит следующую информацию:

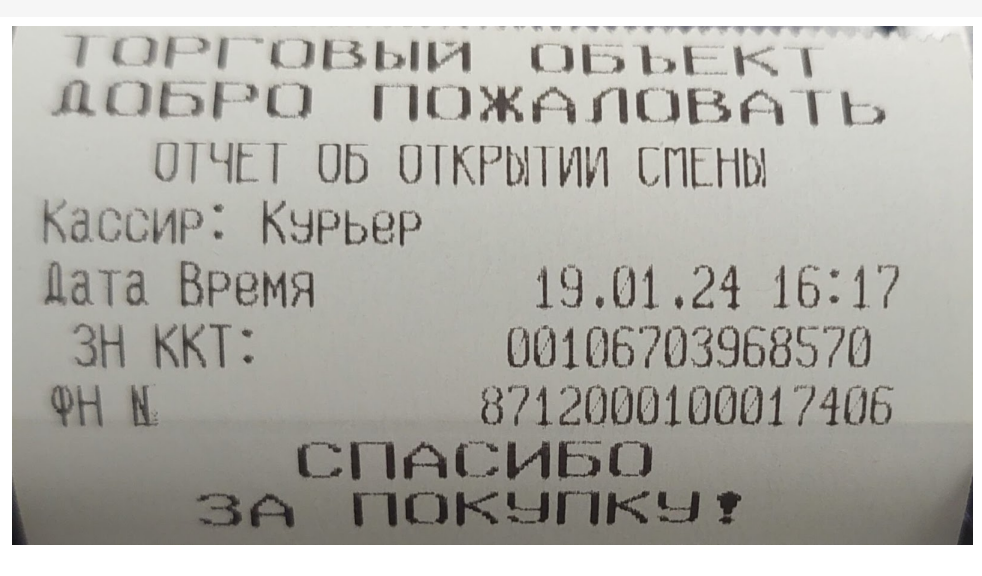

- Название, адрес и реквизиты организации, в которой зарегистрирован фискальный регистратор.
- Кассир, которым выполняется открытие смены.
- Номер смены.
- Дата/время открытия смены.
- Реквизиты данного фискального регистратора.

Курьер, работа на ТСД

#### Не нашли что искали?

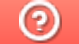

## Печать кассового чека в «Курьере 15»

Последние изменения: 2024-03-26

После подтверждении оплаты заказа в мобильном приложении происходит печать кассового чека на фискальном регистраторе. Если оплата производилась наличными и курьер выдавал клиенту сдачу, в кассовом чеке, кроме суммы оплаты, будет указана сдача.

При подтверждении операции внесения денежных средств распечатается чек выполненной операции. Денежные средства, полученные от клиента, будут добавлены в открытую кассовую смену, что отобразится в информационном окне кассовых операций.

Во всех напечатанных впоследствии отчётах по кассовой смене данные денежные средства также будут отражены.

Курьер, работа на ТСД

#### Не нашли что искали?

ᢙ

# Закрытие смены в «Курьере 15»

Последние изменения: 2024-03-26

В конце каждого рабочего дня курьер должен закрывать свою кассовую смену. При этом на фискальном регистраторе снимается отчет о закрытии смены, который показывает сумму выручки за операционный день и фиксируется закрытие кассовой смены.

В «Курьере 15» для этого используется одноименная операция.

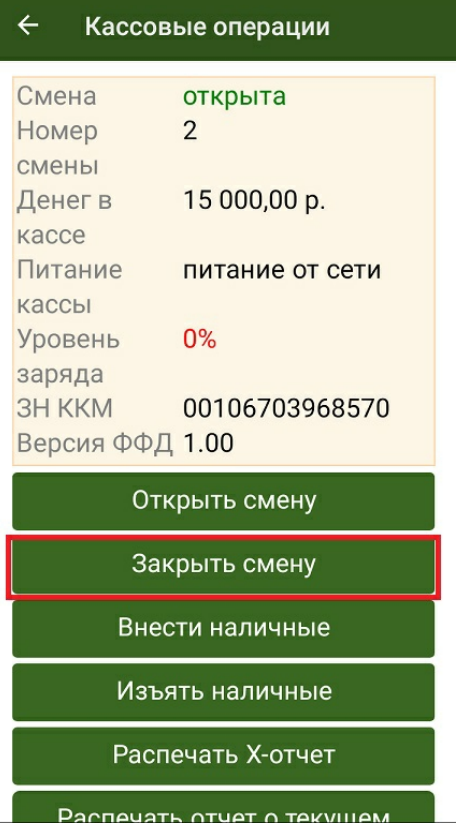

После закрытия кассовой смены и до открытия следующей смены на фискальном регистраторе не может быть произведена дальнейшая печать кассовых чеков.

По требованию федерального законодательства при закрытии смены закрываются все расчеты в данной смене и производится печать отчета о состоянии счетчиков ККТ с гашением.

Это аналог Z-отчета, существовавшего до сегодняшнего времени. По сути отчет «Курьера 15» о закрытии смены соответствует Z-отчету.

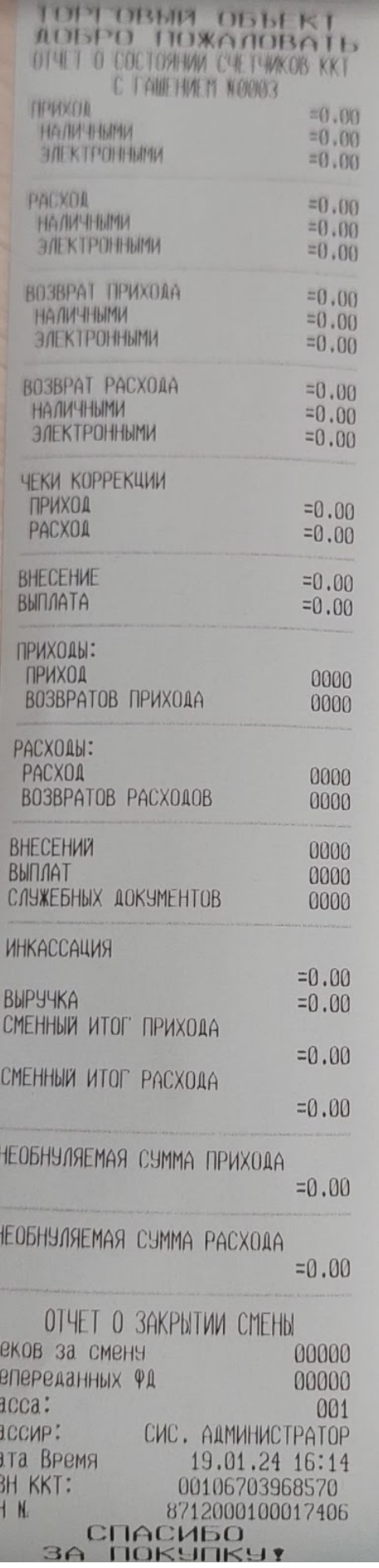

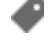

 $\overline{\mathbf{r}}$ 

HKK

 $\phi$ 

## Не нашли что искали?

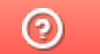

## Внесение наличных в «Курьере 15»

Последние изменения: 2024-03-26

В процессе совершения продажи товара курьеру могут потребоваться наличные деньги для выдачи сдачи. Для ему передаются денежные средства, которые курьер должен занести в свою кассу. Допускается вносить на баланс курьера любые суммы.

При выдаче наличных курьеру происходит печать информационного чека, с указанием реквизитов организации и внесенной суммы, а также регистрационного номера ККТ. Данный информационный чек не является фискальным документом и предназначен для внутреннего учета и ведения денежных средств на предприятии.

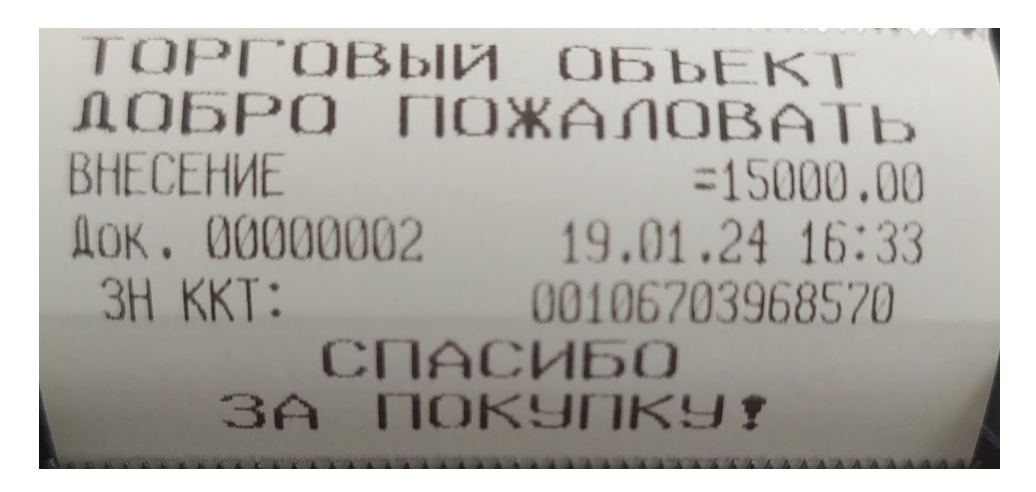

Для фиксации факта помещения денежных средств в кассу курьера в «Курьере 15» предусмотрена операция «Внести наличные».

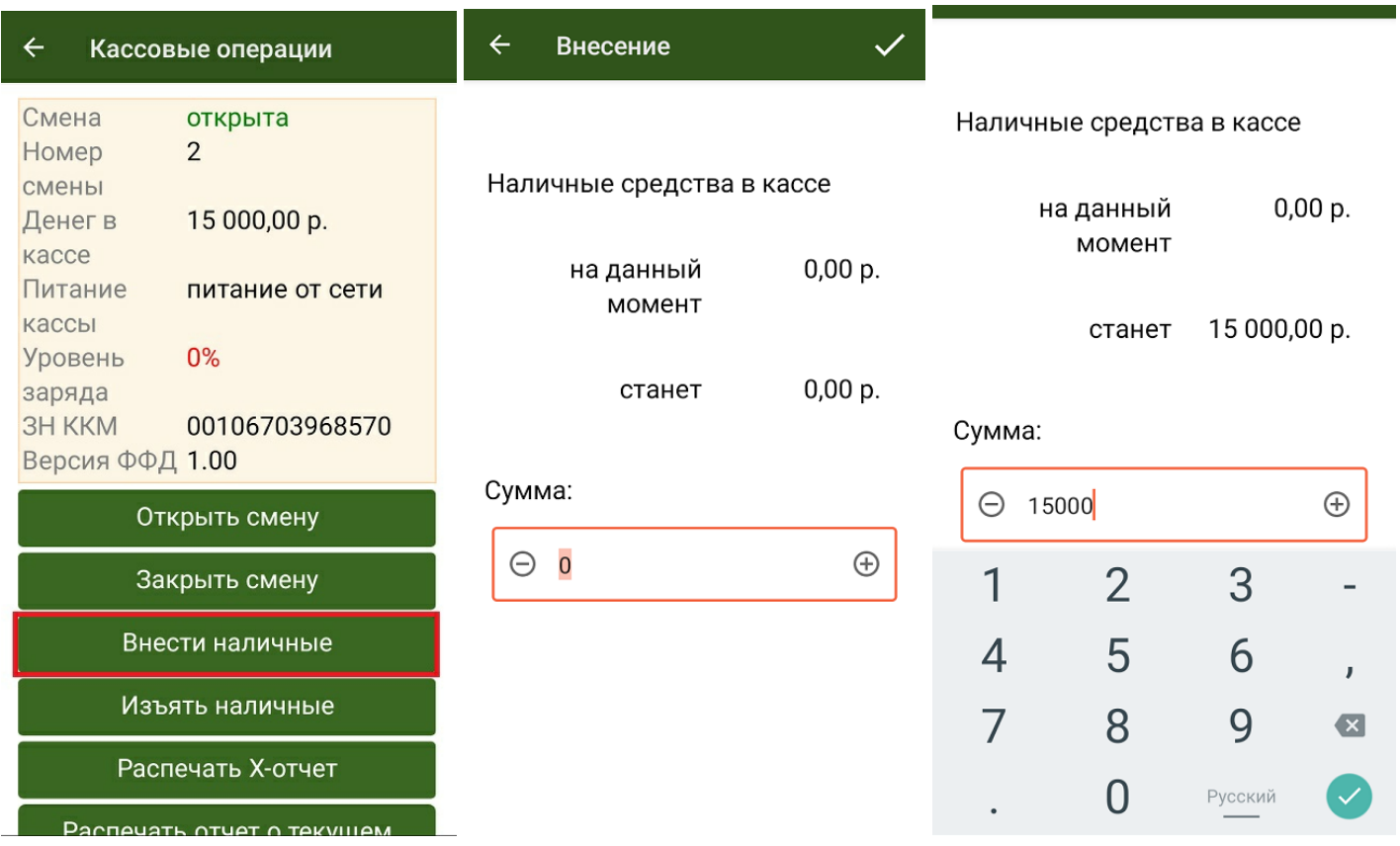

При внесении наличных баланс кассы курьера пополнится на сумму внесенных денег, что отобразится в информационном окне кассовых операций.

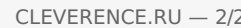

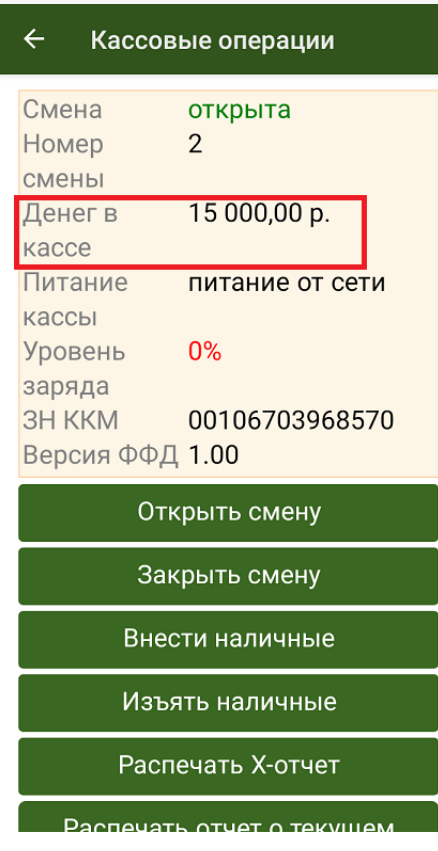

После открытия смены и внесения наличных формально курьер готов к работе.

Курьер, работа на ТСД ø

### Не нашли что искали?

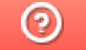

# Изъятие наличных в «Курьере 15»

Последние изменения: 2024-03-26

Изъятие наличных является обратным действием для внесения наличных. В «Курьере 15» для этого предназначена одноименная операция.

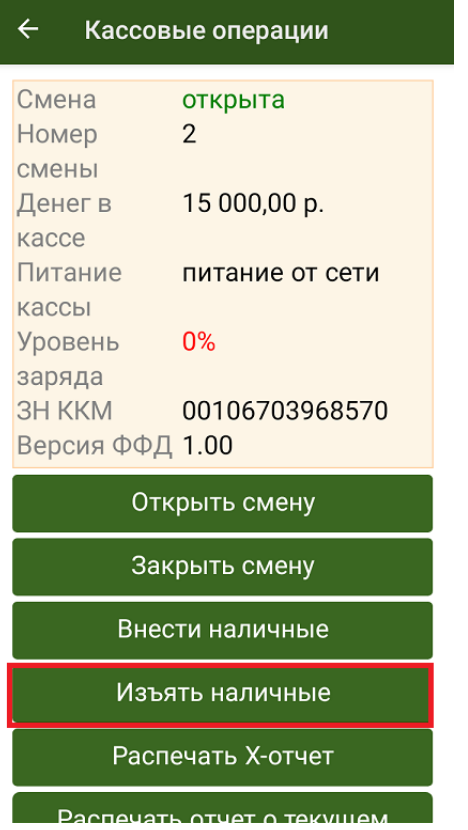

Курьер изымает денежные средства из своей кассы для сдачи их в кассу предприятия. При этом курьер указывает сумму, которая изымается, после подтверждения операции производится печать кассового чека, подтверждающего выполнение операции.

Денежные средства, изъятые из кассы курьера, будут вычтены из открытой кассовой смены, что отобразится в информационном окне кассовых операций. Они будут отражены в отчёте по кассовой смены как изъятые.

Курьер, работа на ТСД

#### Не нашли что искали?

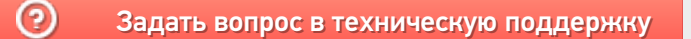

## Печать Х-отчёта в «Курьере 15»

Последние изменения: 2024-03-26

В течение рабочего дня для контроля денежных средств, проведенных через фискальный регистратор, используется X-отчет. Он позволяет посмотреть сумму выручки, проведенную по кассе за смену на момент снятия наличных, и в течение смены снимать такой отчет можно неограниченное количество раз. Также при желании Х-отчет можно распечатать в процессе работы.

Для создания Х-отчета в «Курьере 15» используется одноименная операция.

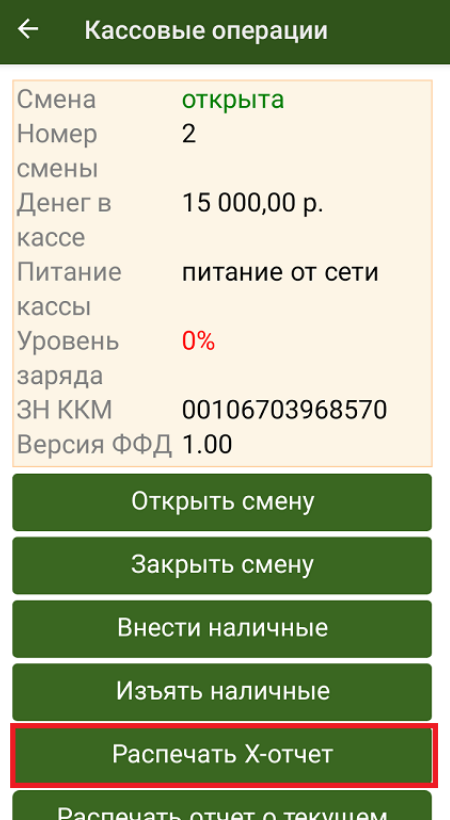

Х-отчет является аналогом отчета о закрытии кассовой смены, но без гашения, то есть он не обнуляет открытую смену.

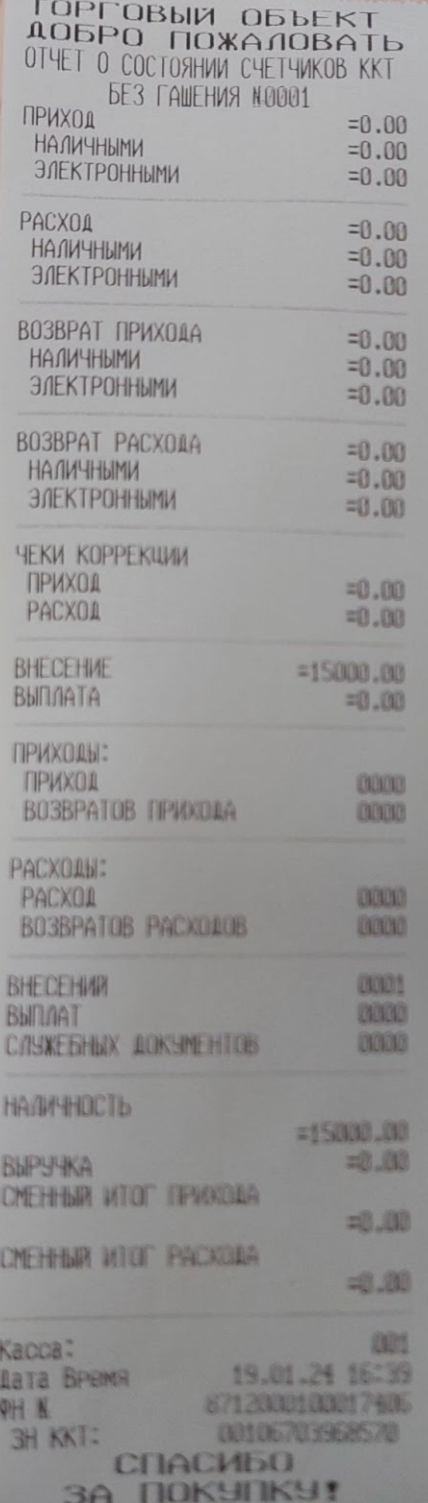

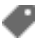

Курьер, работа на ТСД

### Не нашли что искали?

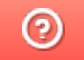

# Печать отчёта о текущем состоянии расчётов в «Курьере 15»

Последние изменения: 2024-03-26

Отчёт о текущем состоянии расчётов добавлен как требование 54 ФЗ и необходим для проверяющих лиц налоговых органов.

Печать отчёта возможна в любое время при закрытой кассовой смене с помощью одноименной операции «Курьера 15».

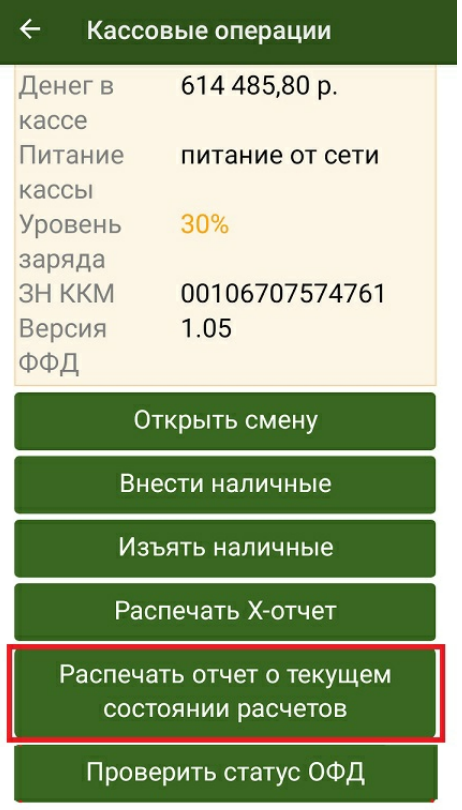

#### **Пример отчета о текущем состоянии расчетов:**

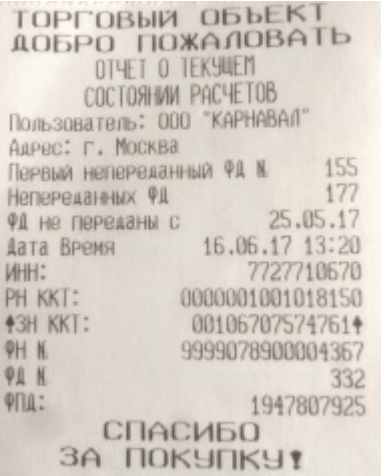

Курьер, работа на ТСД

## Не нашли что искали?

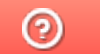

# Проверка статуса ОФД в «Курьере 15»

Последние изменения: 2024-03-26

При выборе действия «Проверка статуса ОФД» производится печать отчёта о текущем статусе ОФД.

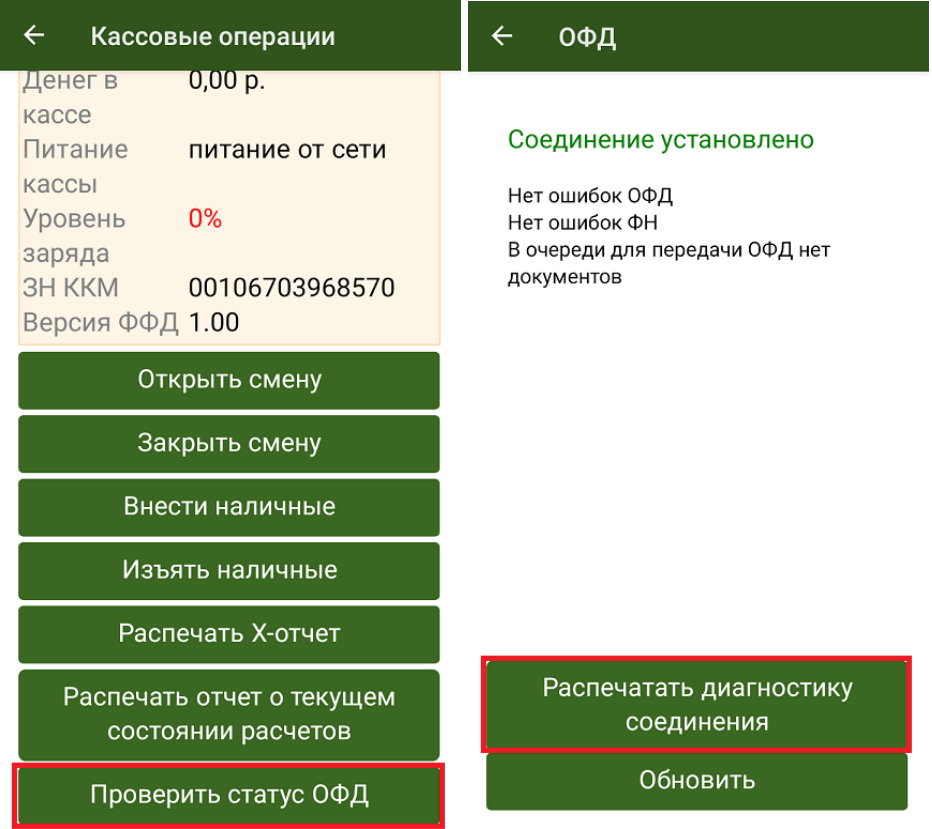

В данном отчете отображается подробная информация о том, когда производился последний обмен с ОФД, есть ли чеки, не отправленные на сервер ОФД и др.

## ТОРГОВЫЙ ОБЪЕКТ ДОБРО ПОЖАЛОВАТЬ

ДИАГНОСТИКА СОВДИНЕНИЯ С ОФД

AAPec OPA: ofdp.platformaofd.ru  $\Box$ OPT: 21101 8.8.8.8 DNS: EoU Канал связи: USB УСТРОЙСТВО: Подключено Приложение EoU: Запущено

**Есть** Выход в интернет: ДОСТУП К ТЕСТ. СТР.: ОТСУТСТВУЕТ **FCTb** ПОДКЛЮЧЕНИЕ К ОФД:

Диагностика завершена успешно

19.01.24 18:24 Дата Время 00106703968570 3H KKT: 8712000100017406  $QH$   $N$ **СПАСИБО 3A NOKYNKY!** 

Курьер, работа на ТСД

### Не нашли что искали?

 $\odot$